# **COLAS ONLINE:**  CONDITIONALLY APPROVED STATUS

TTB – ALFD JUNE 25, 2019

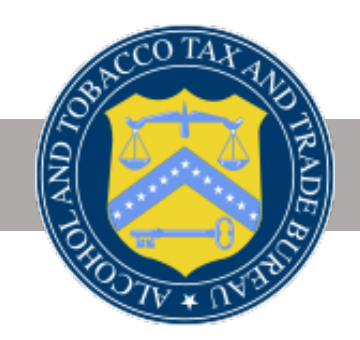

### Notice:

This information is being presented to help the public to understand and comply with the laws and regulations that the Alcohol and Tobacco Tax and Trade Bureau administers. It is not intended to establish any new, or change any existing, definitions, interpretations, standards, or procedures regarding those laws and regulations.

In addition, this presentation may be made obsolete by changes in laws and regulations. Please consult the regulations for the most current regulatory requirements.

Sample documents (such as records, returns, and labels) are for illustrative purposes only and contain fictitious data.

### DISCLAIMER

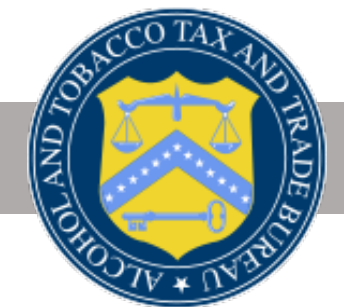

- COLAs Online, the TTB system for electronic submission of applications for certificates of label approval (COLAs), includes a new status, **Conditionally Approved**.
- Under certain limited circumstances, TTB specialists reviewing applications in COLAs Online may propose changes to the information you entered in the application to make it match the label that was submitted along with the application. After the specialist proposes the changes, the application enters the **Conditionally Approved** status.
- If you have an application in this status, you will be able to review and then either accept the changes, which will result in immediate approval of the application, or decline the changes, in which case you can make any necessary changes yourself and return the COLA application to TTB.

### SUMMARY

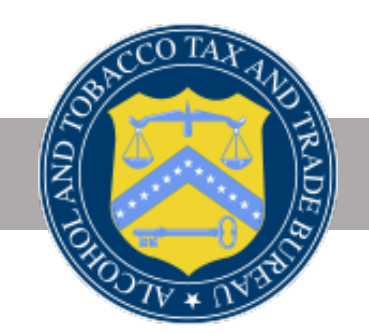

### Malt Bev/Distilled Spirit

- Brand Name
- Fanciful Name

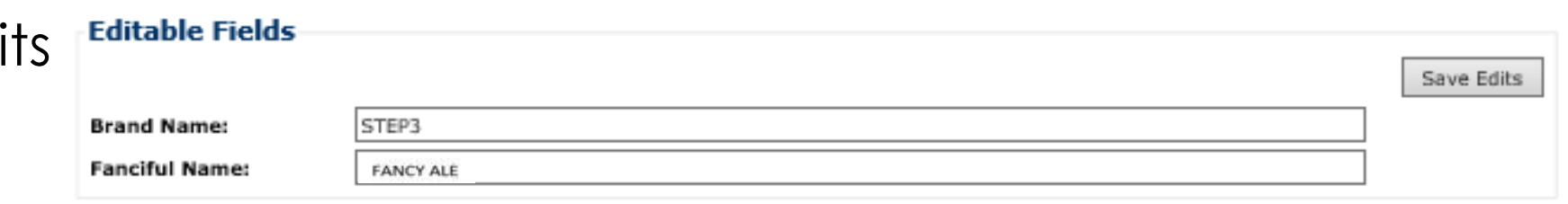

### Wine

- Brand Name
- Fanciful Name
- Grape Varietal(s)
- Appellation(s)

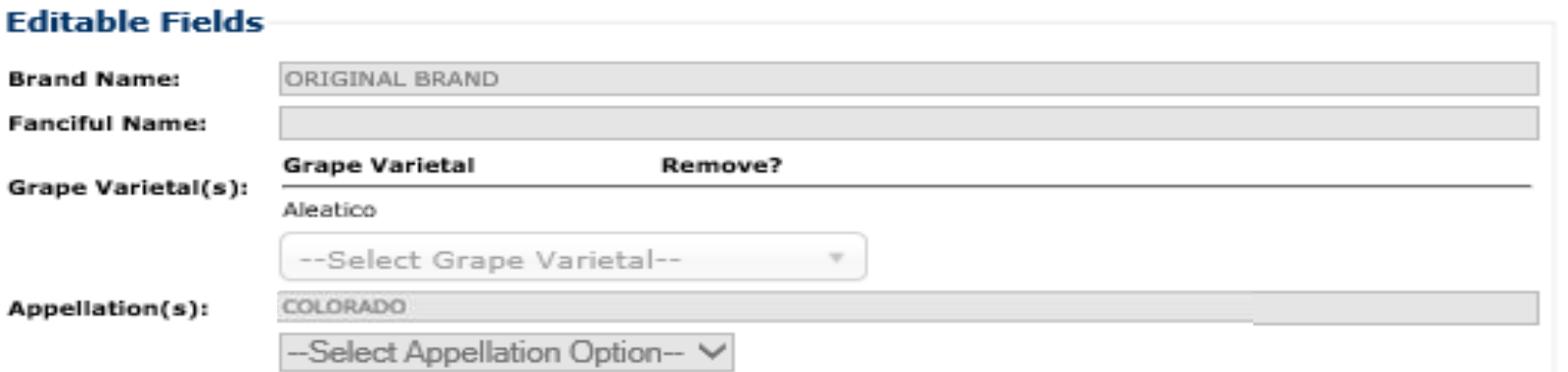

## WHICH APPLICATION FIELDS ARE INVOLVED?

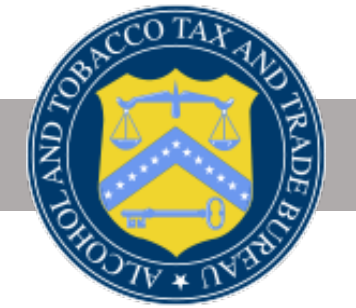

### **Proposed Changes Email**

 When the specialist puts an application into **Conditionally Approved** status, an email is generated detailing the following:

Take Action – 7 Days

Application Submission Summary

 Link to log in to COLAs Online from the email

 Summary of options – Accept/Decline/No Action

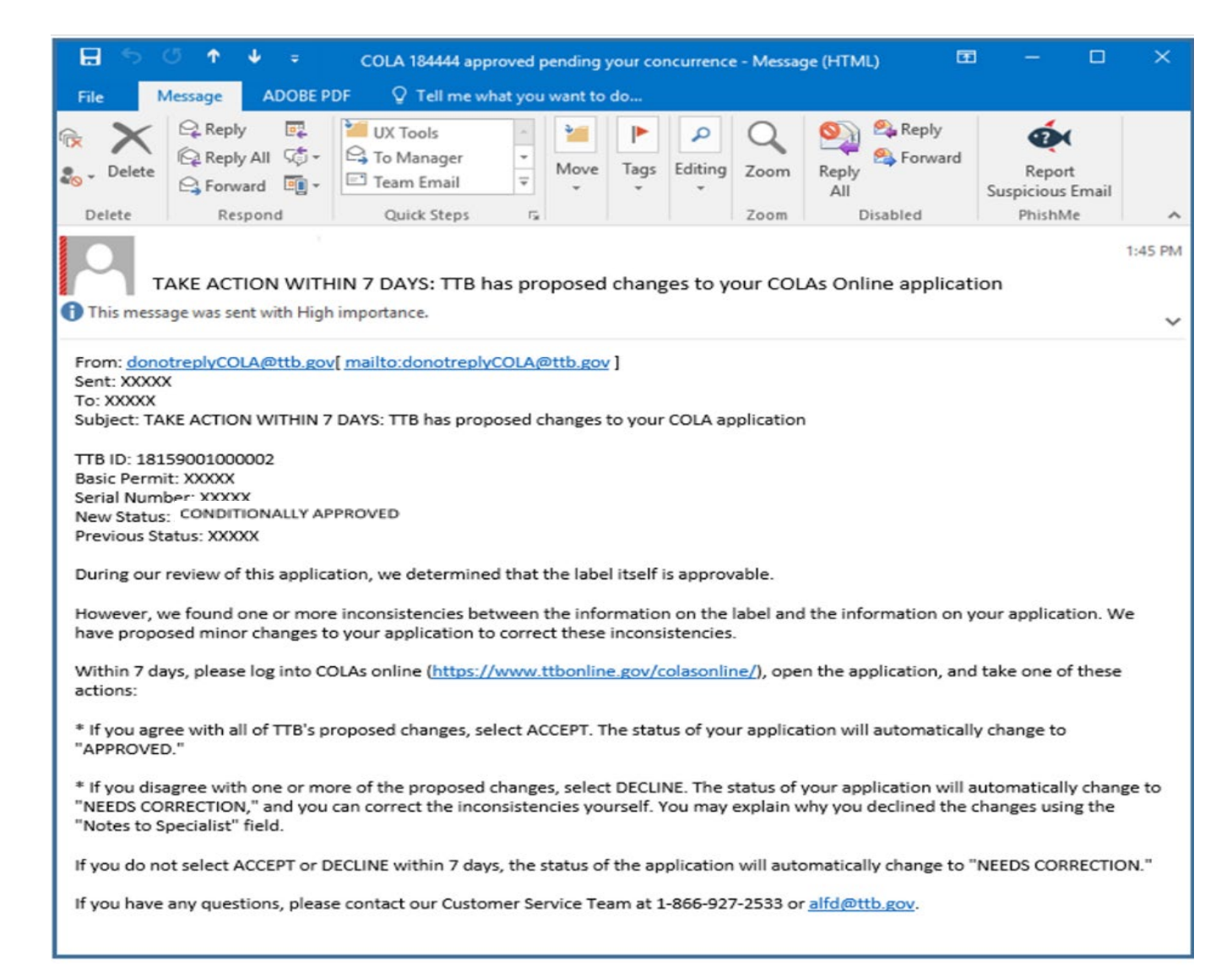

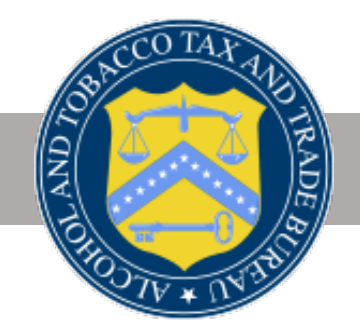

### **eApplications Inbox**

• When you log in , you will see a list of applications that require action (both **Conditionally Approved** and **Needs Correction**).

The list is sorted first by the "Take Action By" date (in reverse chronological order so shortest response time appears at the top), then by "Status Date" (most recent to oldest).

• You will have 7 days to accept or decline changes for **Conditionally Approved** applications; after 7 days the status automatically changes to **Needs Correction** .

#### **NOTE:**

 Brand/Fanciful name columns show changes proposed by ALFD (not the original values you submitted).

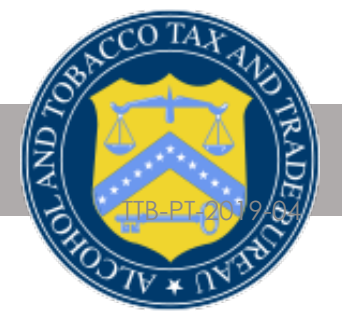

#### **My eApplications**

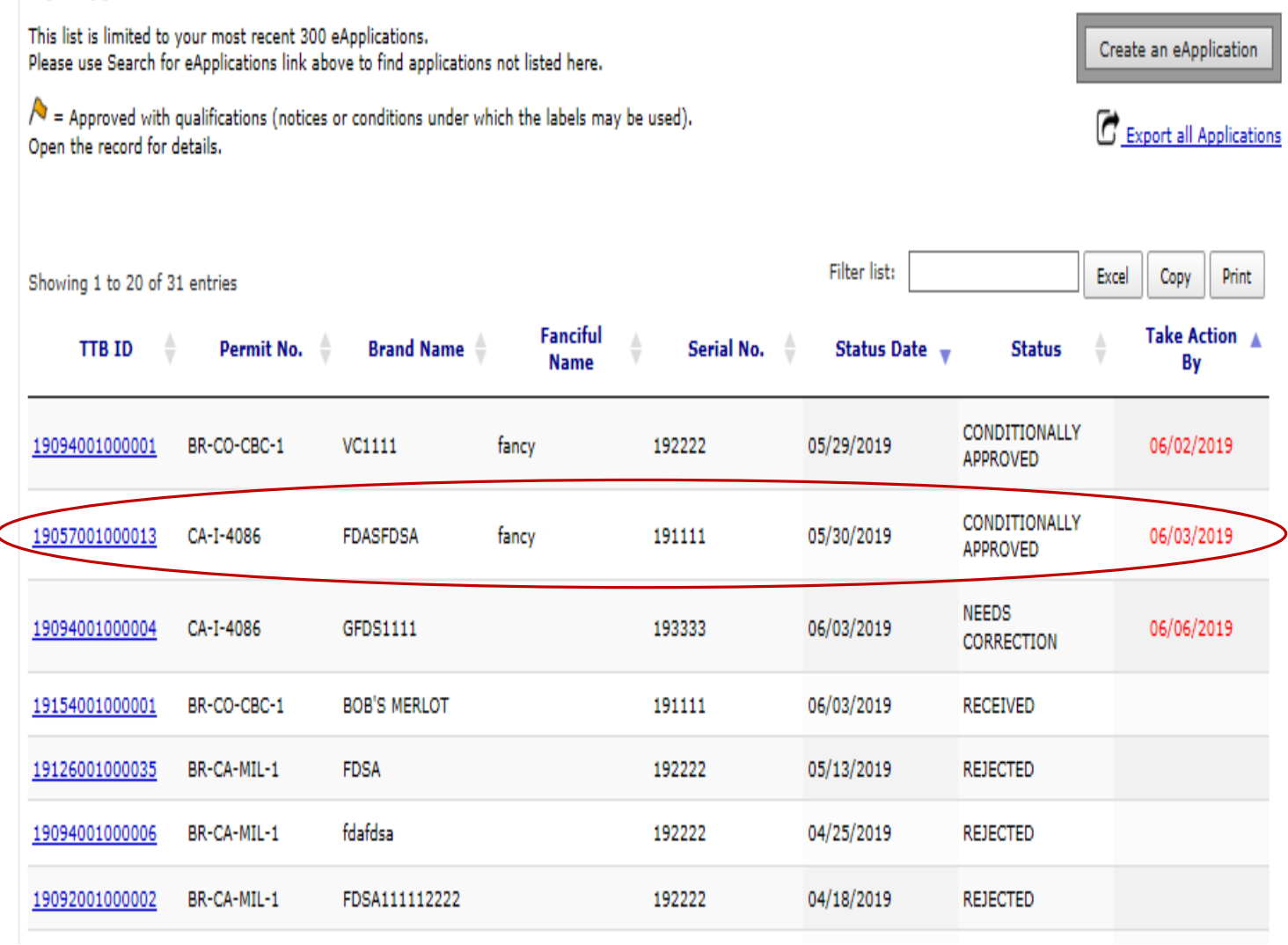

### **Accept/Decline Proposed Changes**

After selecting a **Conditionally Approved** application from the My eApplications Inbox, you can accept or decline the changes .

Screen shows the proposed changes.

### **NOTE:**

Currently you must accept or decline ALL of the changes.

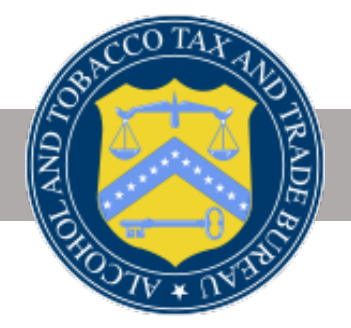

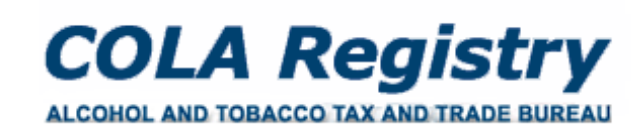

TTB F 5100.31: Application For and Certification/ **Exemption of Label/Bottle Approval** 

> Formulas Online

Home: My eApplications Create an eApplication Search for eApplications My Profile Contact Us <sup>2</sup> Instructions > Log Off

#### Accept or Decline TTB's Proposed Changes to your Application

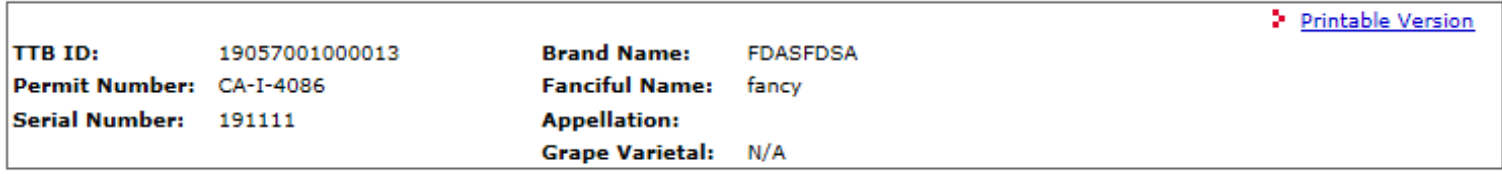

During our review of this label application, we determined that the label itself is approvable. However, we found one or more inconsistencies between the information on the label and the information on your application.

We have proposed the following changes to your application to correct these inconsistencies:

Brand Name changed from "STEP3" TO "FDASFDSA"

View your labels at the bottom of the printable version for reference.

If you agree with all of TTB's proposed changes: Select ACCEPT. The status of your application will automatically change to "APPROVED."

If you disagree with one or more of the proposed changes: Select DECLINE. The status of your application will automatically change to "NEEDS CORRECTION," and you can correct the inconsistencies yourself. You may explain why you declined the changes using the "Notes to Specialist" field.

#### Please accept or decline these changes by 06/03/2019:

**ACCEPT** changes

**DECLINE** changes

If you do not select ACCEPT or DECLINE within 7 days, the status of the application will automatically change to "NEEDS CORRECTION."

If you have any questions, please contact our Customer Service Team at 1-866-927-2533. Sor alfd@ttb.gov.

## **ACCEPT Proposed Changes**

Upon clicking "**ACCEPT changes**" you see a validation message: "You have **accepted** TTB's changes to your application; your labels are now approved."

If "Cancel Acceptance" is selected, the pop up box disappears. No changes are made, and you can consider again whether to accept or decline.

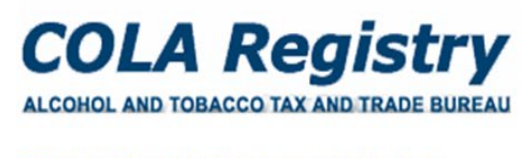

TTB F 5100.31: Application For and Certification/ **Exemption of Label/Bottle Approval** 

#### > Formulas Online Home: My eApplications Create an eApplication Search for eApplication My Profile Contact Us Instructions Log Off

#### Accept or Decline TTB's Proposed Changes to your Application

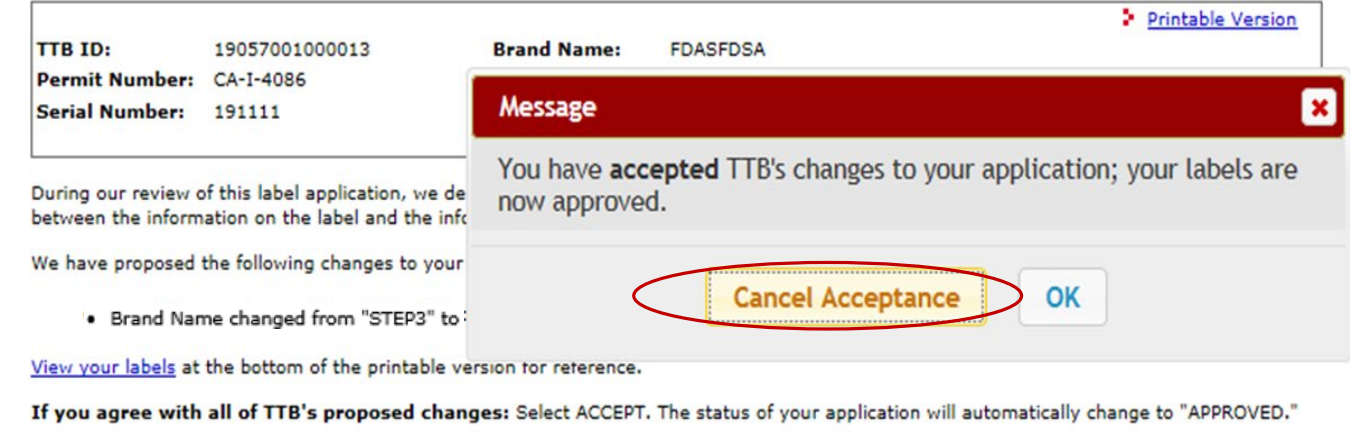

If you disagree with one or more of the proposed changes: Select DECLINE. The status of your application will automatically change to "NEEDS CORRECTION," and you can correct the inconsistencies yourself. You may explain why you declined the changes using the "Notes to Specialist" field.

#### Please accept or decline these changes by 06/03/2019:

**ACCEPT changes** 

**DECLINE** changes

If you do not select ACCEPT or DECLINE within 7 days, the status of the application will automatically change to "NEEDS CORRECTION."

If you have any questions, please contact our Customer Service Team at 1-866-927-2533. Sor alfd@ttb.qov.

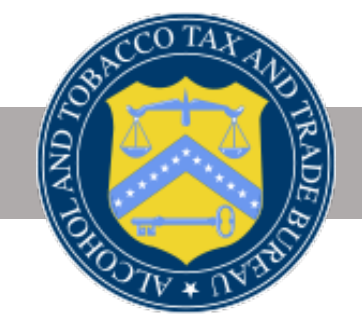

### **ACCEPT Proposed Changes (cont.)**

If "OK" is selected (after ACCEPT changes):

Screen will refresh to Inbox; application is automatically marked "Approved"

You will receive a status change email indicating the application was approved

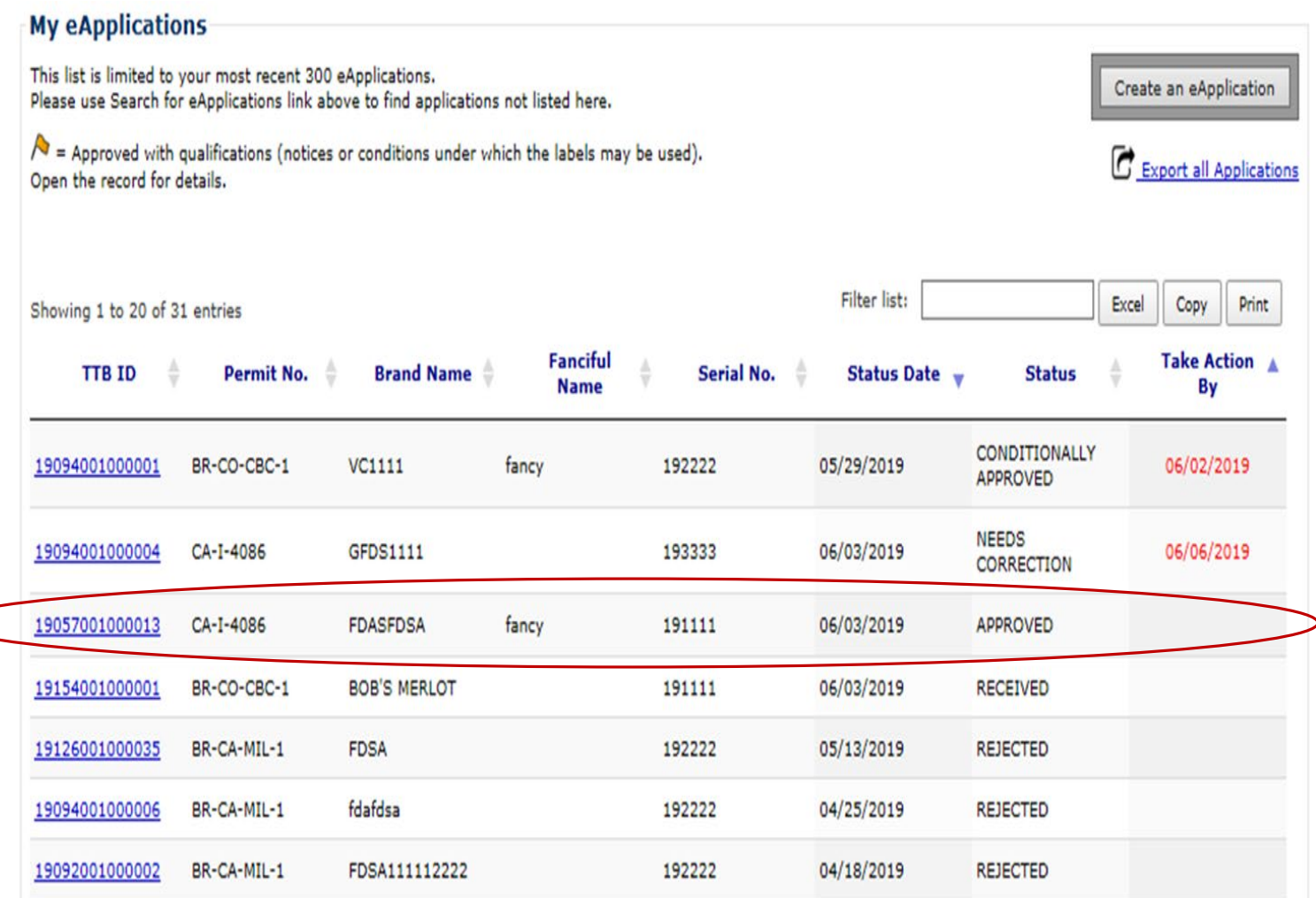

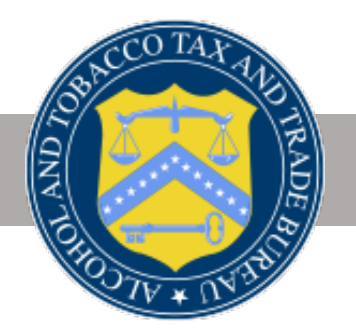

### **Status Change Email**

If you **ACCEPT** TTB's proposed changes the status of the application will immediately change to **approved**.

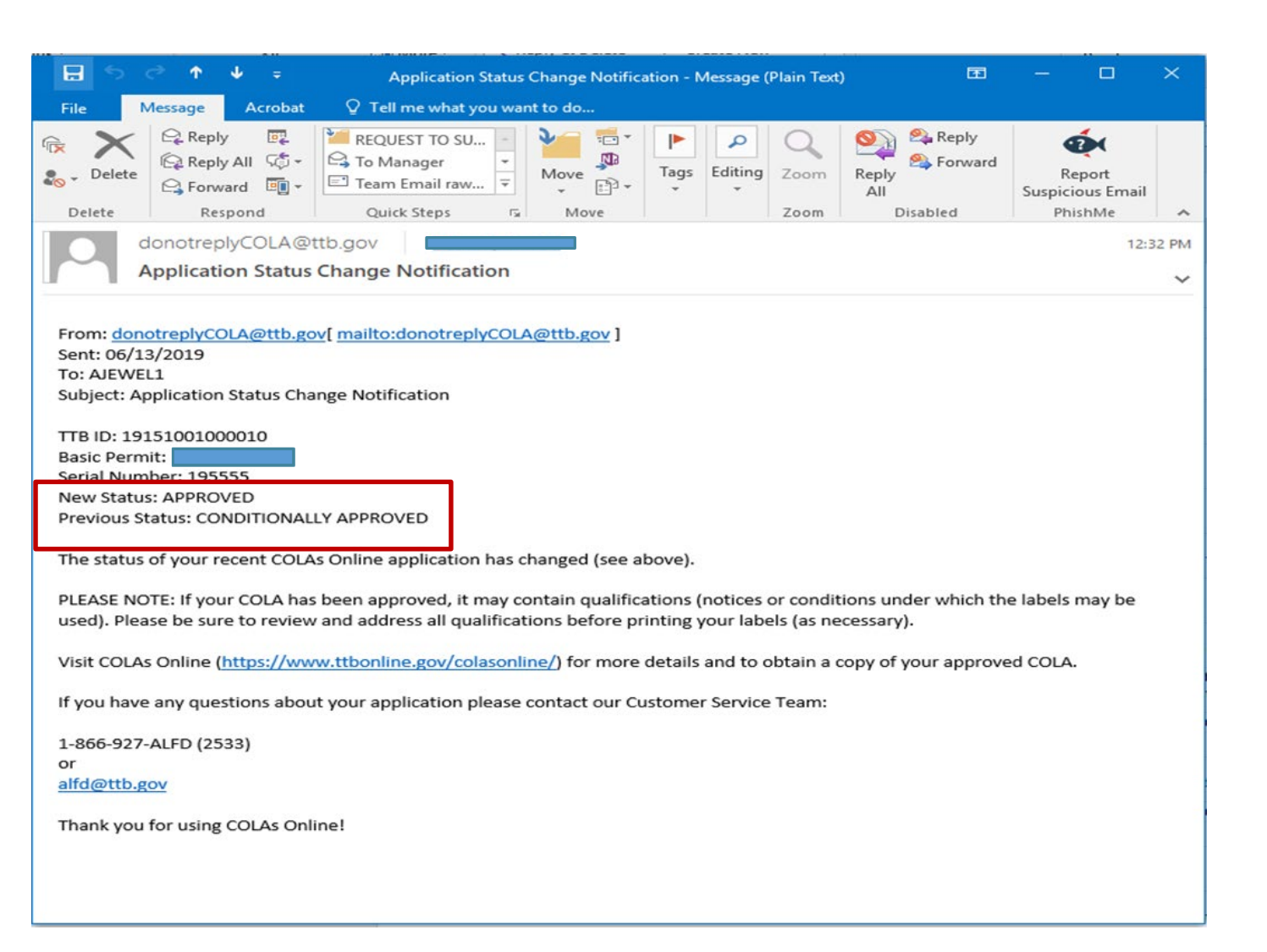

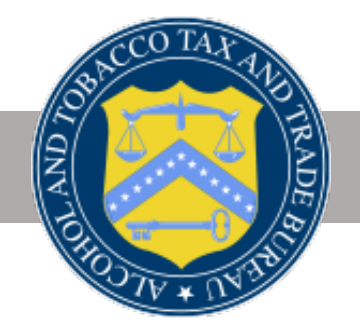

## **Decline Proposed Changes**

If "**DECLINE changes**" is selected :

- All ALFD changes are removed and the application automatically reverts to the last submission values .
- The application enters **Needs Correction** status and opens to the Needs Correction page (using the return reasons pre -entered by the specialist).

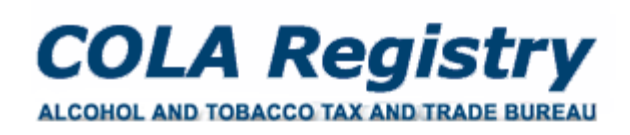

TTB F 5100.31: Application For and Certification/ **Exemption of Label/Bottle Approval** 

٠

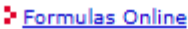

Home: My eApplications Create an eApplication **Search for eApplications** My Profile Contact Us **P** Instructions > Log Off

#### **Accept or Decline TTB's Proposed Changes to your Application**

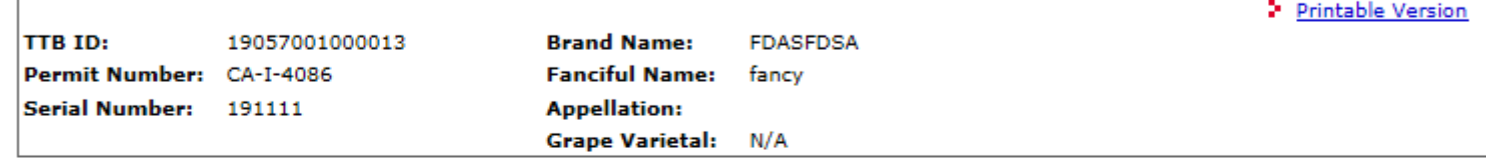

During our review of this label application, we determined that the label itself is approvable. However, we found one or more inconsistencies between the information on the label and the information on your application.

We have proposed the following changes to your application to correct these inconsistencies:

Brand Name changed from "STEP3" TO "FDASFDSA"

View your labels at the bottom of the printable version for reference.

If you agree with all of TTB's proposed changes: Select ACCEPT. The status of your application will automatically change to "APPROVED."

If you disagree with one or more of the proposed changes: Select DECLINE. The status of your application will automatically change to "NEEDS CORRECTION," and you can correct the inconsistencies yourself. You may explain why you declined the changes using the "Notes to Specialist" field.

#### Please accept or decline these changes by 06/03/2019:

**ACCEPT** changes

**DECLINE** changes

If you do not select ACCEPT or DECLINE within 7 days, the status of the application will automatically change to "NEEDS CORRECTION."

If you have any questions, please contact our Customer Service Team at 1-866-927-2533. Sor alfd@ttb.gov.

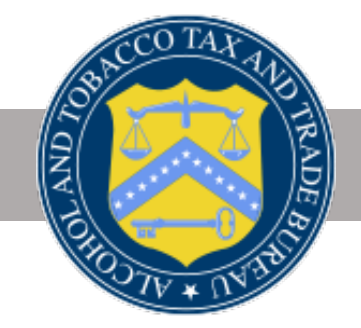

### **Decline Proposed Changes (Cont'd)**

If "DECLINE Changes" is selected:

- A red message will appear at the top of the screen informing you of the next steps.
- Click "make corrections" and follow the current process of correcting the application.

**NOTE:** Status Change Email will be initiated showing **Needs Correction** status.

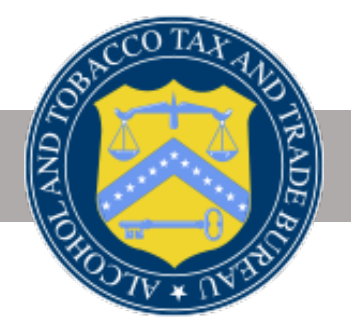

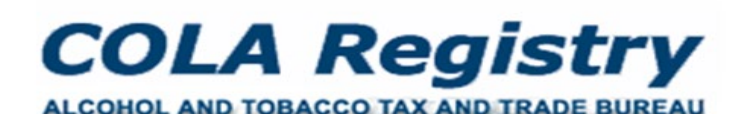

TTB F 5100.31: Application For and Certification/ **Exemption of Label/Bottle Approval** 

#### **Information / Error Messages:**

#### > Formulas Online

- Home: My eApplications Create an eApplication Search for eApplications
- **My Profile 2** Contact Us
- **Instructions** > Log Off
- . You have either declined or didn't respond to our message about TTB's proposed changes to your application, so we have removed the changes and placed your original submission in Needs **Correction status.**

Please make the corrections requested below, then resubmit your application.

#### **Application Needs Correction**

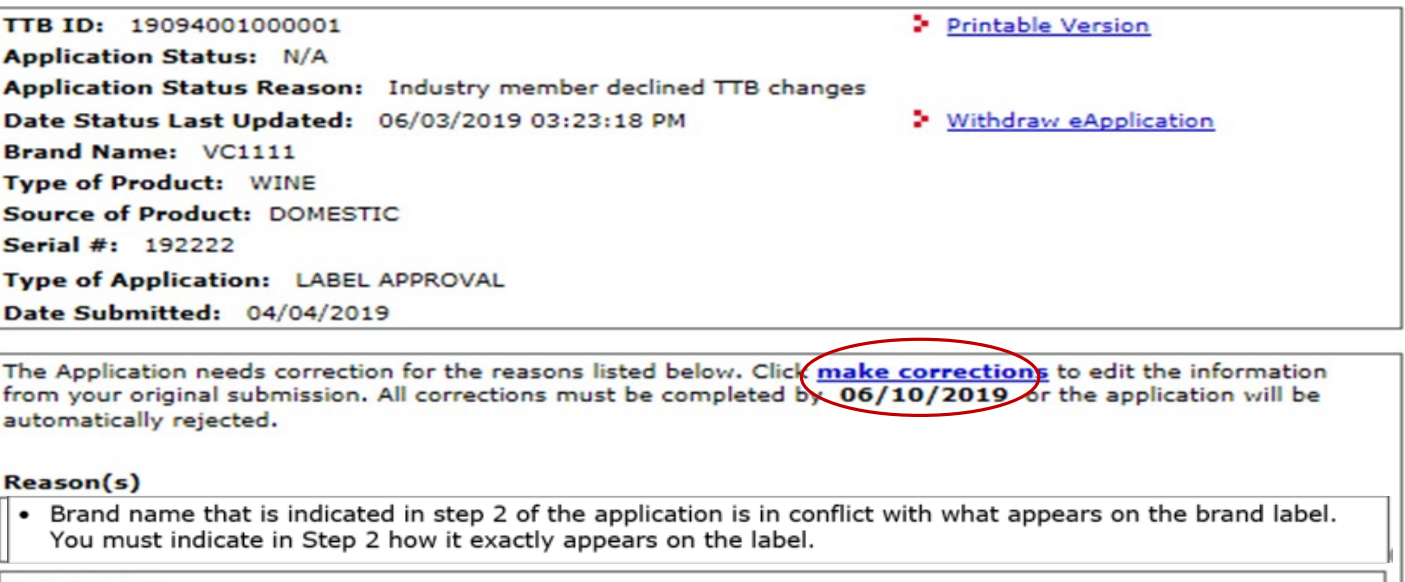

### **Status Change Email**

When you decline the changes or do not respond with the seven (7) days the COLA reverts to **Needs Correction** status and you will receive a **status change notification.**

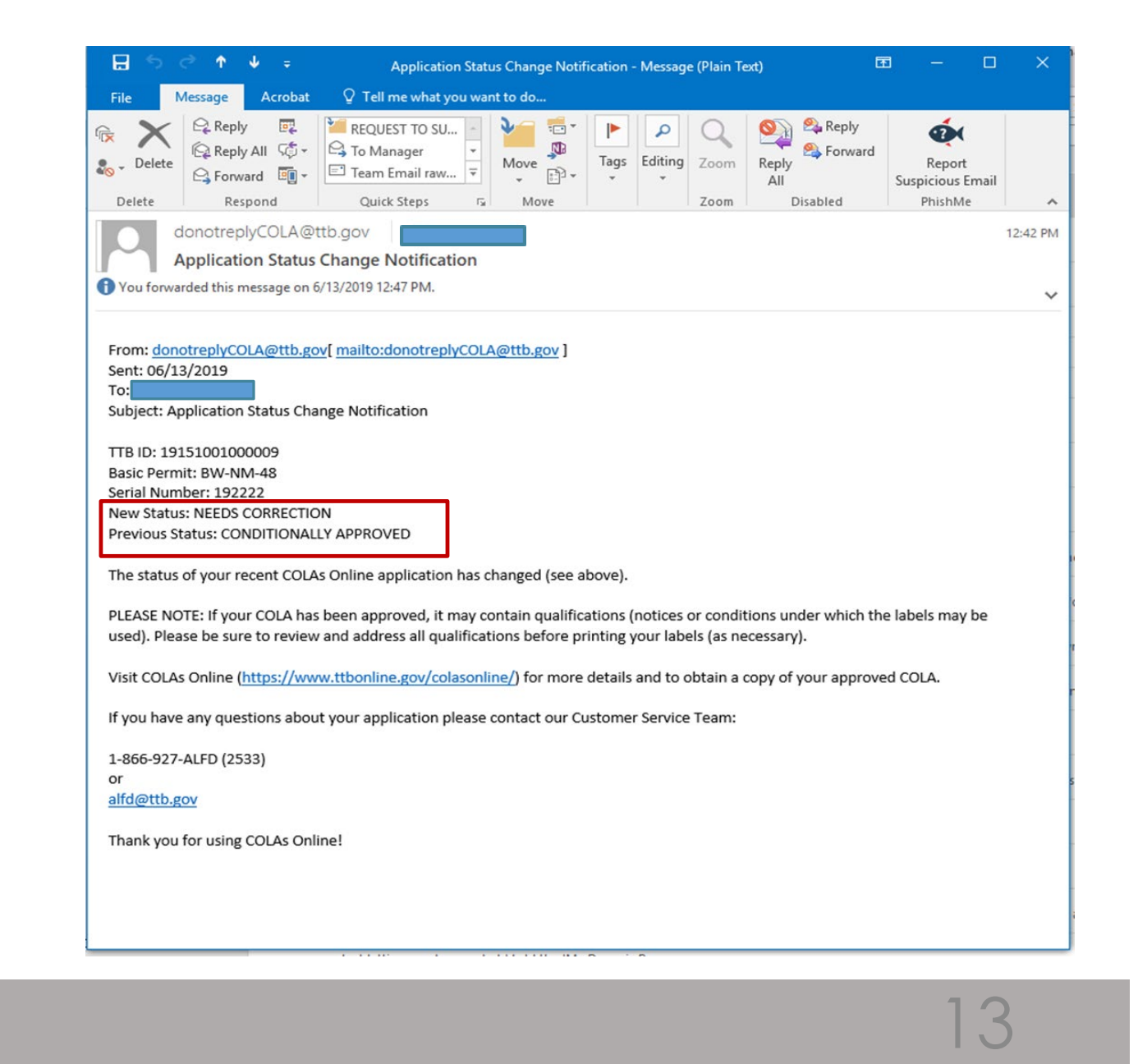

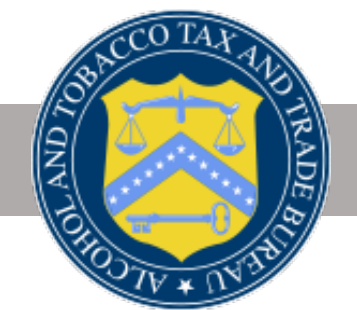

- You have seven (7) days to either ACCEPT or DECLINE TTB's proposed changes or the application will revert to the **NEEDS CORRECTION** status.
- You will retain the current 30-day allowance for making corrections. It will begin from the time the application entered the **CONDITIONALLY APPROVED** status.
- At this time you must either accept or decline all the changes TTB has proposed. Future enhancements will allow you to select the proposed changes you want to accept or decline.
- TTB will only propose changes to the application if the rest of the application and the label can be approved. For example, if the brand name entered on the form contains a typo and the label does not include the Health Warning Statement, the specialist will return the application for correction rather than proposing changes to the brand name field and asking you to fix the label.

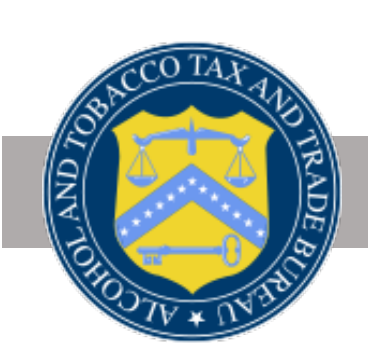

### KEEP IN MIND…..

## DID YOU KNOW?

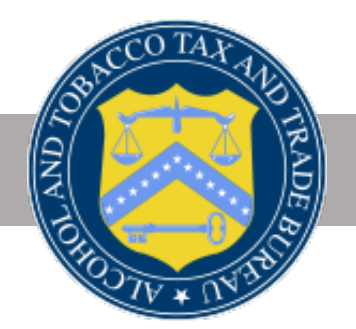

TTB-PT-2019-04

### **COLAs ONLINE ENHANCED FEATURES**

- **TAKE ACTION BY COLUMN**
- **YELLOW FLAG INDICATOR**
- **FILTER**
- **EXPORT**
- **EXCEL/ COPY/PRINT**

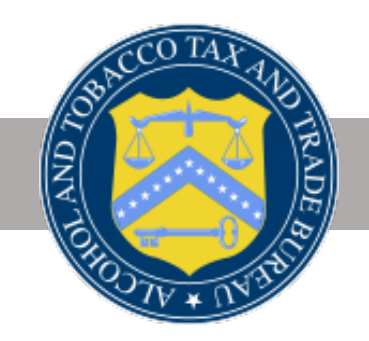

### **Take Action By Column**

A new column - "**Take Action By**" has been added to the **My eApplications** table. This column displays the deadline date for applications that require your attention.

The date is displayed in red, in the **mm/dd/yyyy** format, with the closest date on top, by default. The column will be empty for applications that require no action on your part.

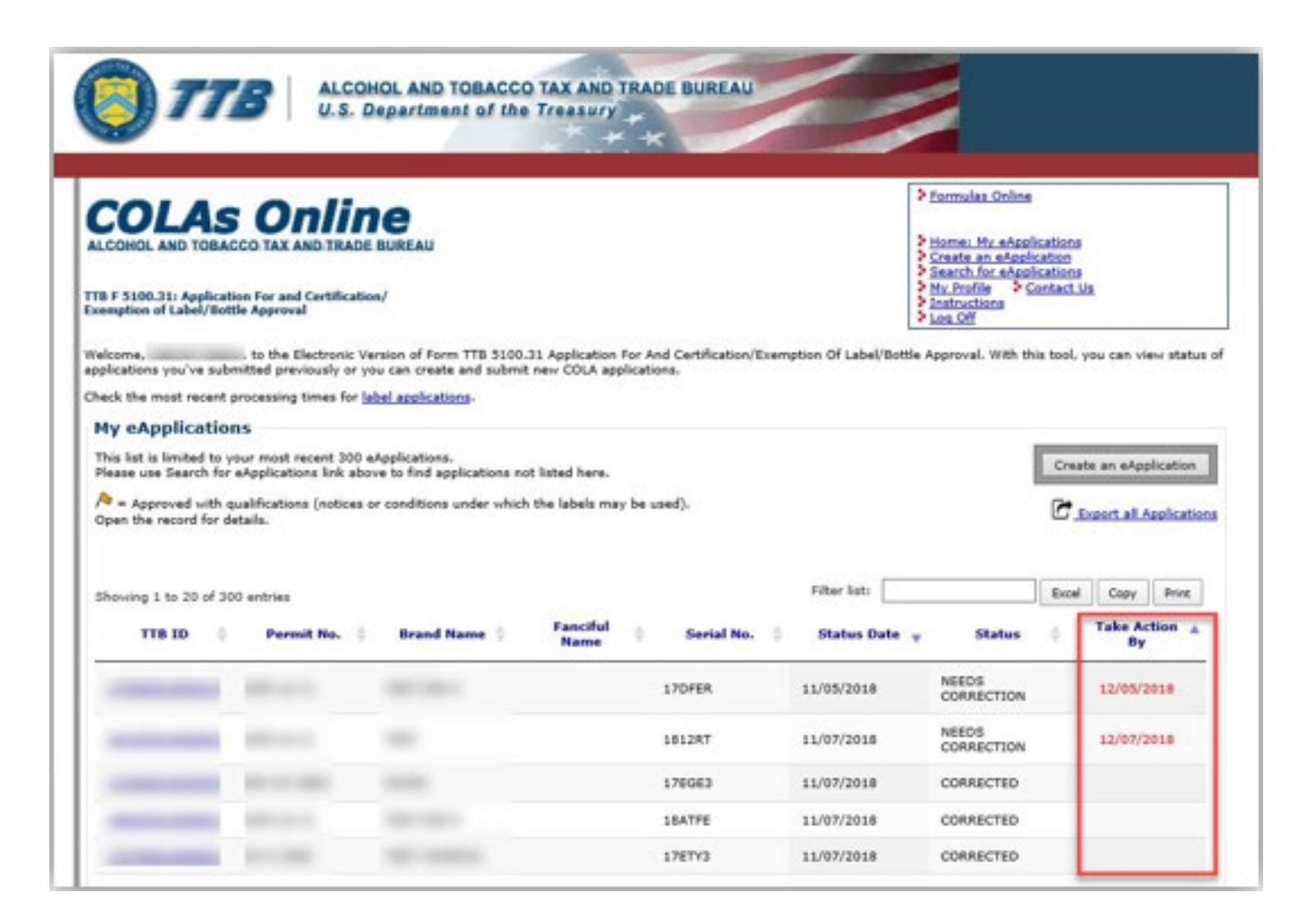

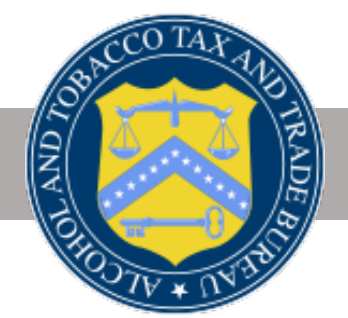

### **Yellow Flag Indicator**

Yellow flag is an indication that the approved application has qualifications that may require you to make some changes to the label prior to printing.

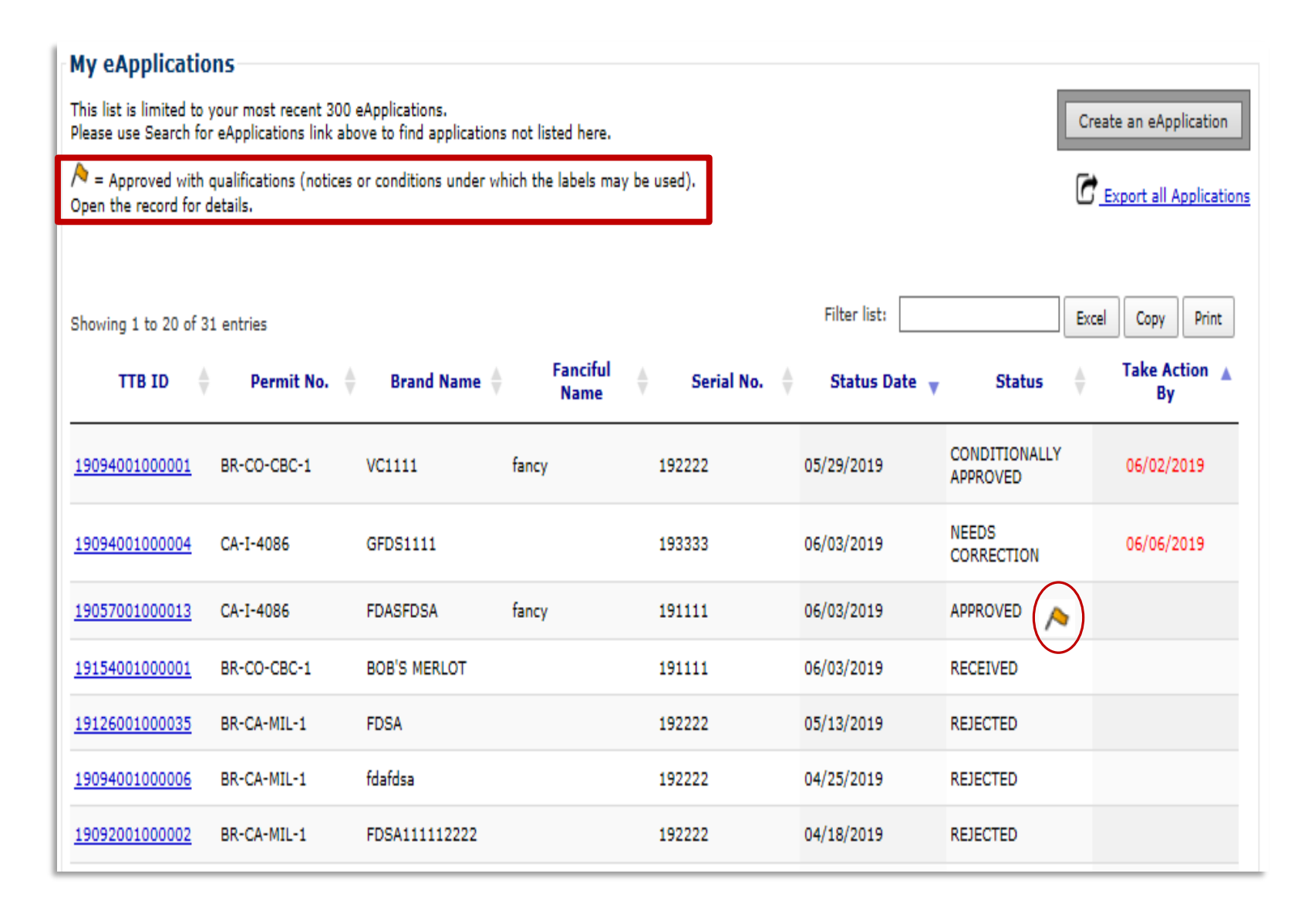

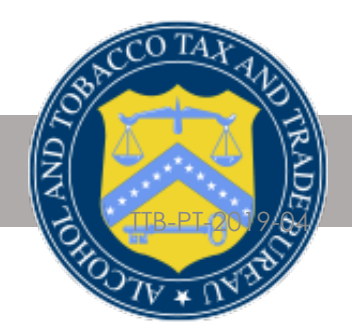

### **Filters**

Filters **the whole** application list for specified values, in **any column**, as you type inside the filter box.

It will also display the number of matches for your filter on the top left side, above the table.

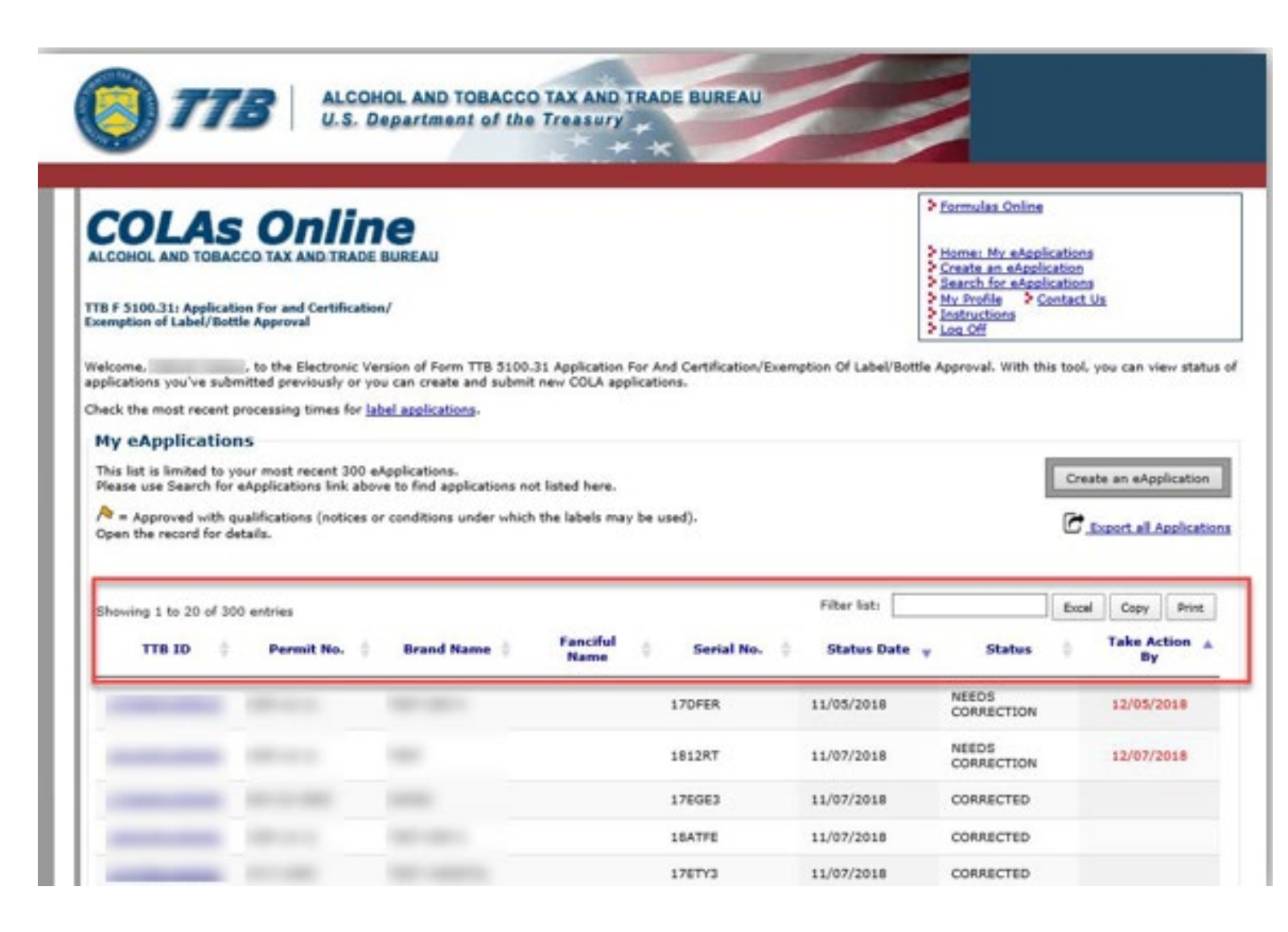

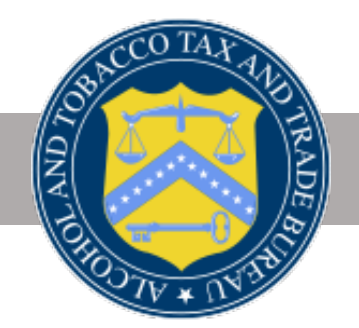

### **Export all Applications**

### **Export all Applications** gives you

a comprehensive list of all your applications in an Excel file.

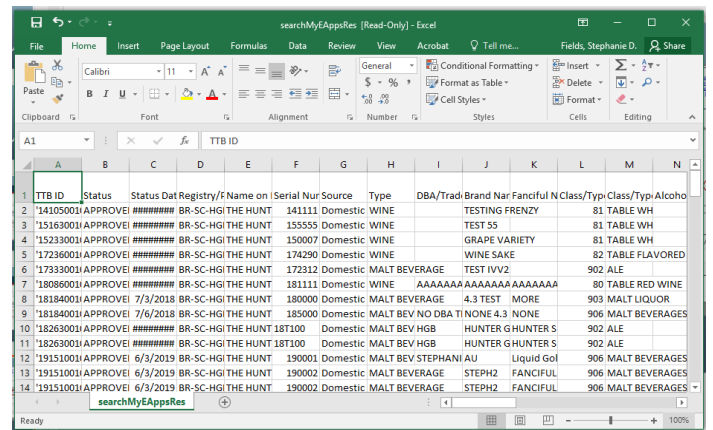

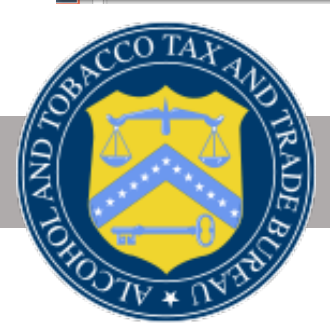

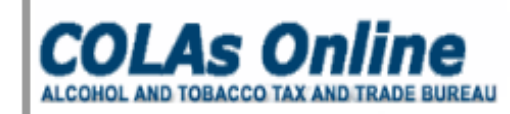

> Home: My eApplications Create an eApplication Search for eApplications **>** My Profile Contact Us 2 Instructions > Log Off

#### TTB F 5100.31: Application For and Certification/ **Exemption of Label/Bottle Approval**

Welcome, Stephanie Fields, to the Electronic Version of Form TTB 5100.31 Application For And Certification/Exemption Of Label/Bottle Approval. With this tool, you can view status of applications you've submitted previously or you can create and submit new COLA applications.

Check the most recent processing times for label applications.

#### My eApplications

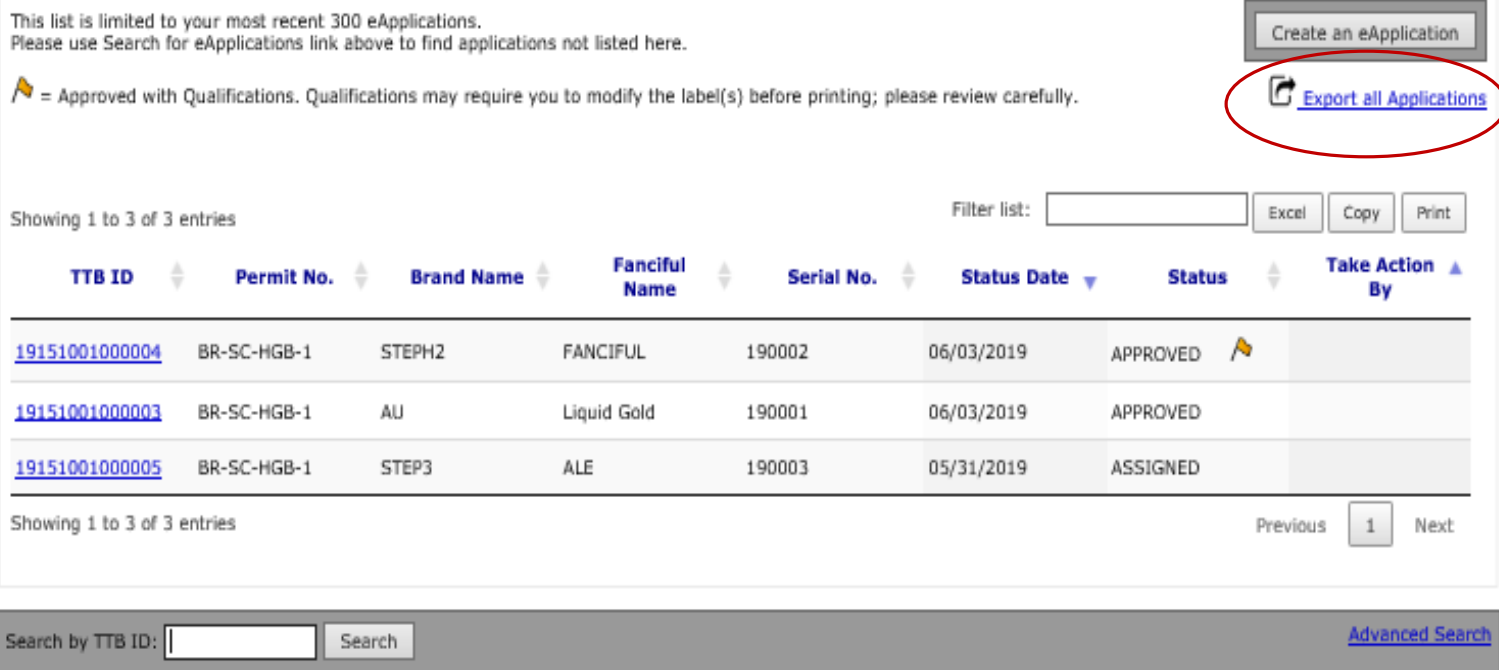

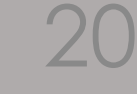

## **Excel/Copy/Print**

**Excel** - Exports a list of applications to an Excel file.

**Copy**  - Copies the list to a clipboard. You may then paste into a different program of your choice.

**Print** - Creates a printable version of your applications list.

**NOTE** - These options download the current list of applications displayed in the window.

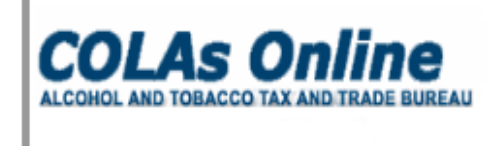

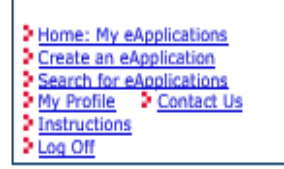

#### TTB F 5100.31: Application For and Certification/ **Exemption of Label/Bottle Approval**

Welcome, Stephanie Fields, to the Electronic Version of Form TTB 5100.31 Application For And Certification/Exemption Of Label/Bottle Approval. With this tool, you can view status of applications you've submitted previously or you can create and submit new COLA applications.

Check the most recent processing times for label applications.

#### **My eApplications**

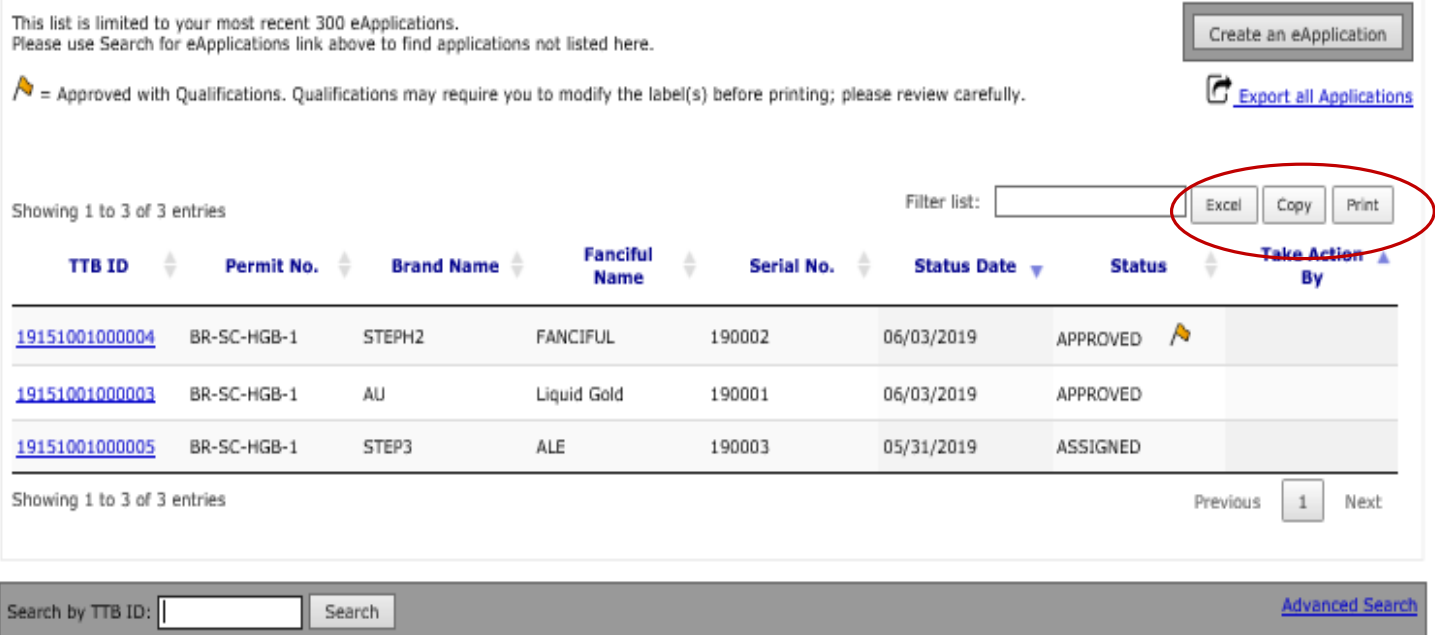

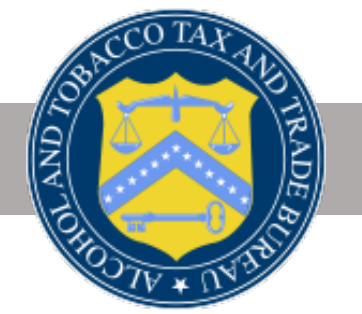

## QUESTIONS?

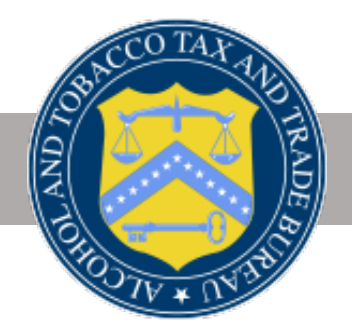

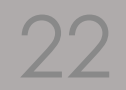

TTB-PT-2019-04

### CUSTOMER SERVICE: 866-927-2533

### [ALFD Online Contact Form](https://www.ttb.gov/contact-alfd) (https://www.ttb.gov/contact-alfd)

## CONTACT US

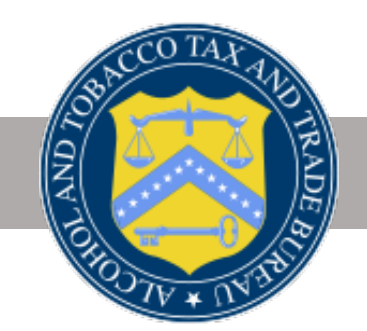

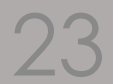

TTB-PT-2019-04